Министерство сельского хозяйства Российской Федерации Федеральное государственное бюджетное образовательное учреждение высшего образования «Кузбасская государственная сельскохозяйственная академия» Кафедра ландшафтной архитектуры

> УТВЕРЖДЕН на заседании кафедры «01» сентября 2023 г., протокол №1 заведующего кафедрой

> > \_\_\_\_\_\_\_\_\_\_\_\_\_\_\_\_\_\_\_ С.Н. Витязь

(подпись)

# **ФОНД ОЦЕНОЧНЫХ СРЕДСТВ**

## **ПРИЛОЖЕНИЕ К РАБОЧЕЙ ПРОГРАММЕ ДИСЦИПЛИНЫ (МОДУЛЯ)**

#### **Б1.О.1.32 ИНФОРМАЦИОННЫЕ ТЕХНОЛОГИИ В ЛАНДШАФТНОМ ПРОЕКТИРОВАНИИ**

для студентов по направлению подготовки бакалавриата 35.03.10 Ландшафтная архитектура Профиль Декоративное растениеводство

> Разработчик: Мельникова И.И.

## **СОДЕРЖАНИЕ**

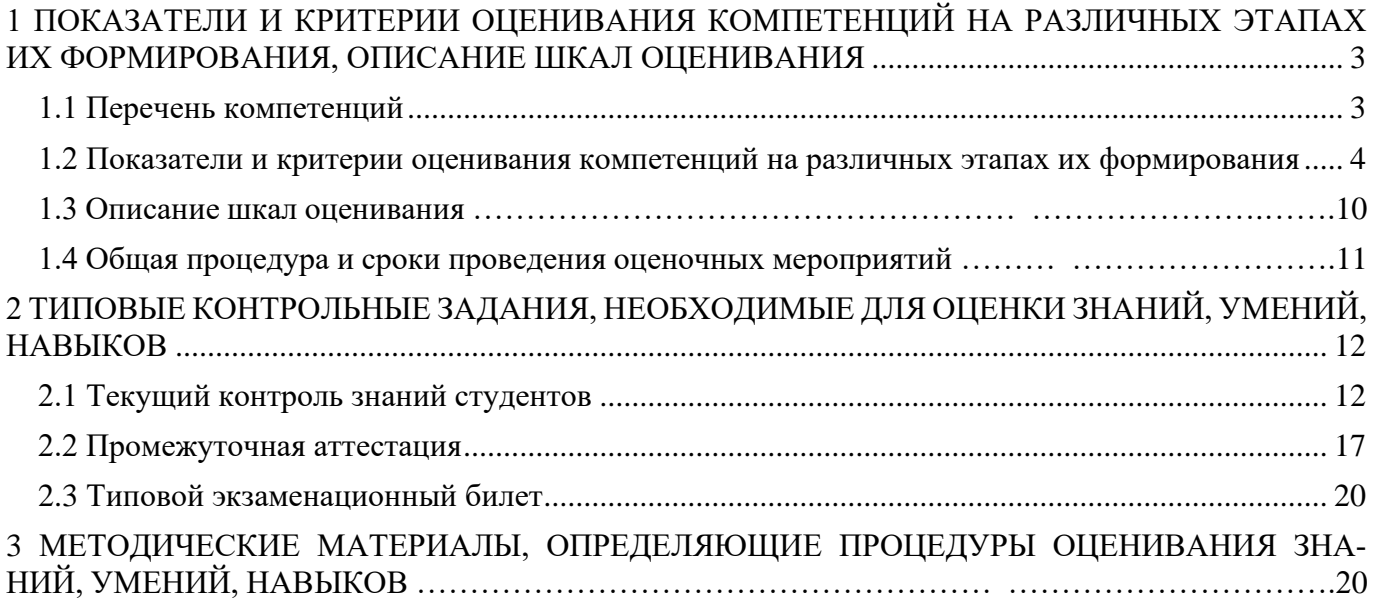

## <span id="page-2-0"></span>**1 ПОКАЗАТЕЛИ И КРИТЕРИИ ОЦЕНИВАНИЯ КОМПЕТЕНЦИЙ НА РАЗ-ЛИЧНЫХ ЭТАПАХ ИХ ФОРМИРОВАНИЯ, ОПИСАНИЕ ШКАЛ ОЦЕНИВА-НИЯ**

## **1.1 Перечень компетенций**

<span id="page-2-1"></span>Процесс изучения дисциплины направлен на формирование следующих компетенций:

ОПК-1 – Способен решать типовые задачи профессиональной деятельности на основе знаний основных законов математических и естественных наук с применением информационно-коммуникационных технологий;

ОПК-7 – Способен понимать принципы работы современных информационных технологий и использовать их для решения задач профессиональной деятельности.

## **1.2 Показатели и критерии оценивания компетенций на различных этапах их формирования**

Конечными результатами освоения программы дисциплины являются сформированные когнитивные дескрипторы «знать», «уметь», «владеть» (З1, У1, В1, З2, У2, В2, З3, У3, В3), расписанные по отдельным компетенциям. Формирование этих дескрипторов происходит в течение изучения дисциплины по этапам в рамках различного вида занятий и самостоятельной работы.

<span id="page-3-0"></span>Таблица 1 – Соответствие этапов (уровней) освоения компетенции планируемым результатам обучения и критериям их оценивания

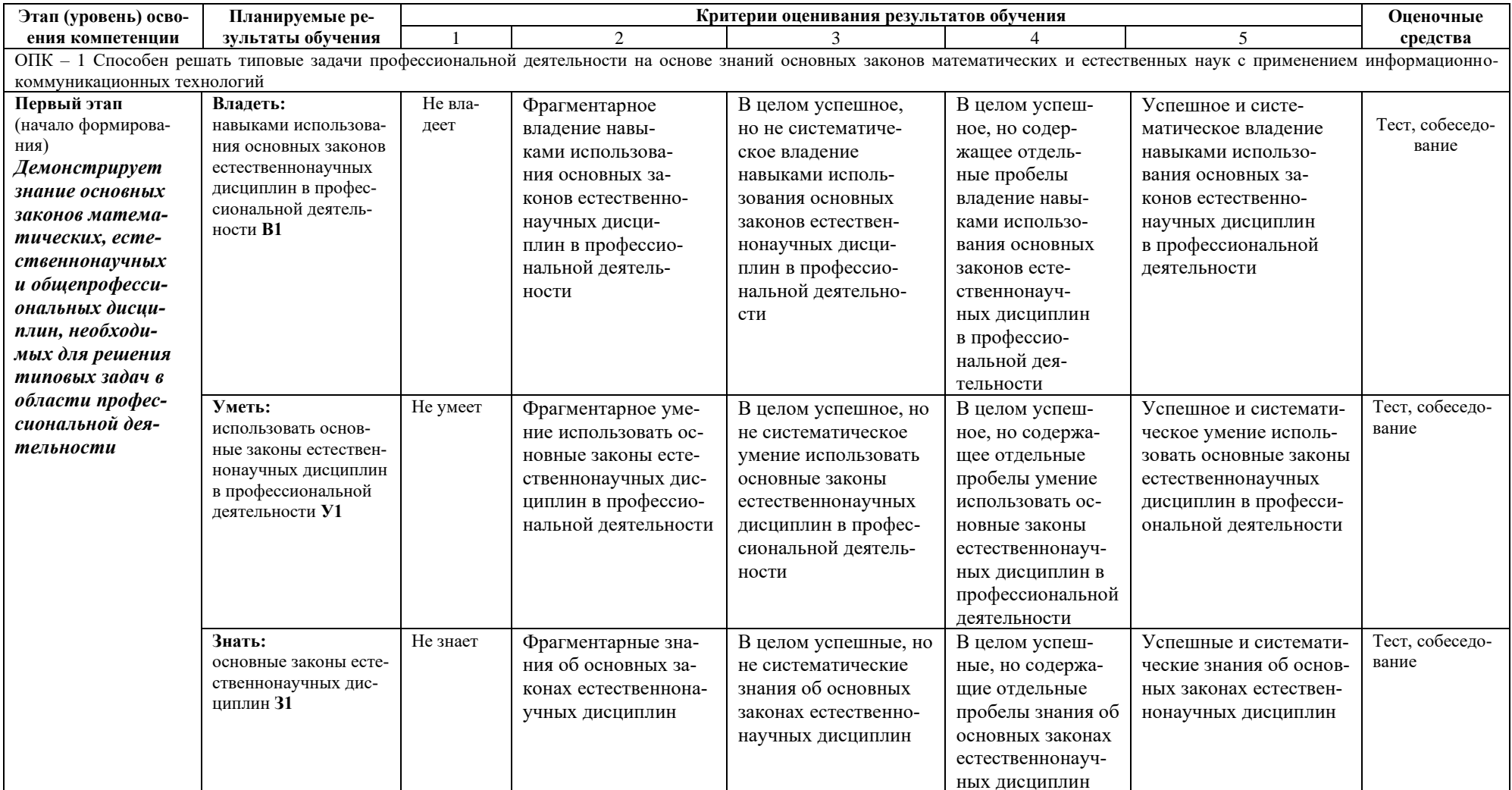

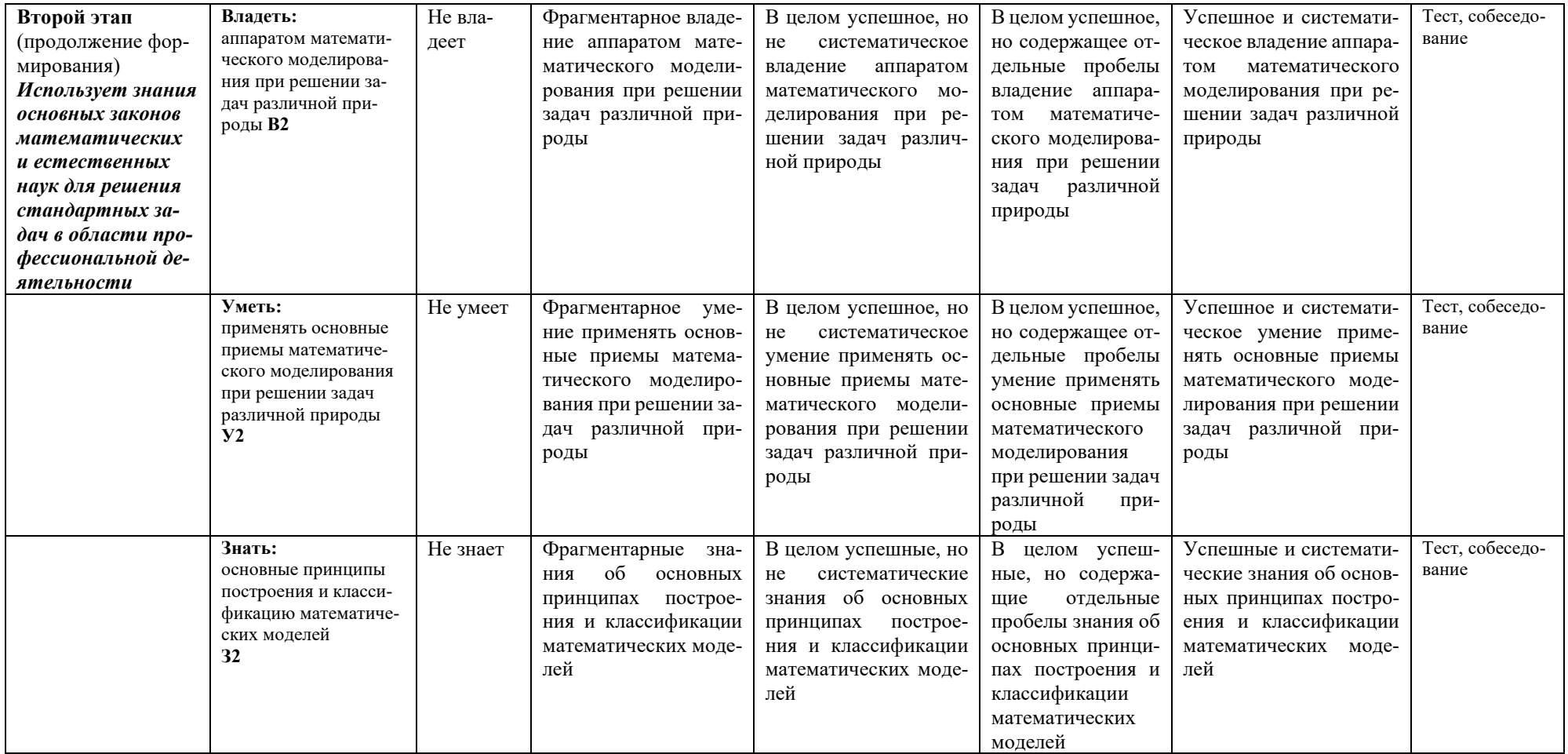

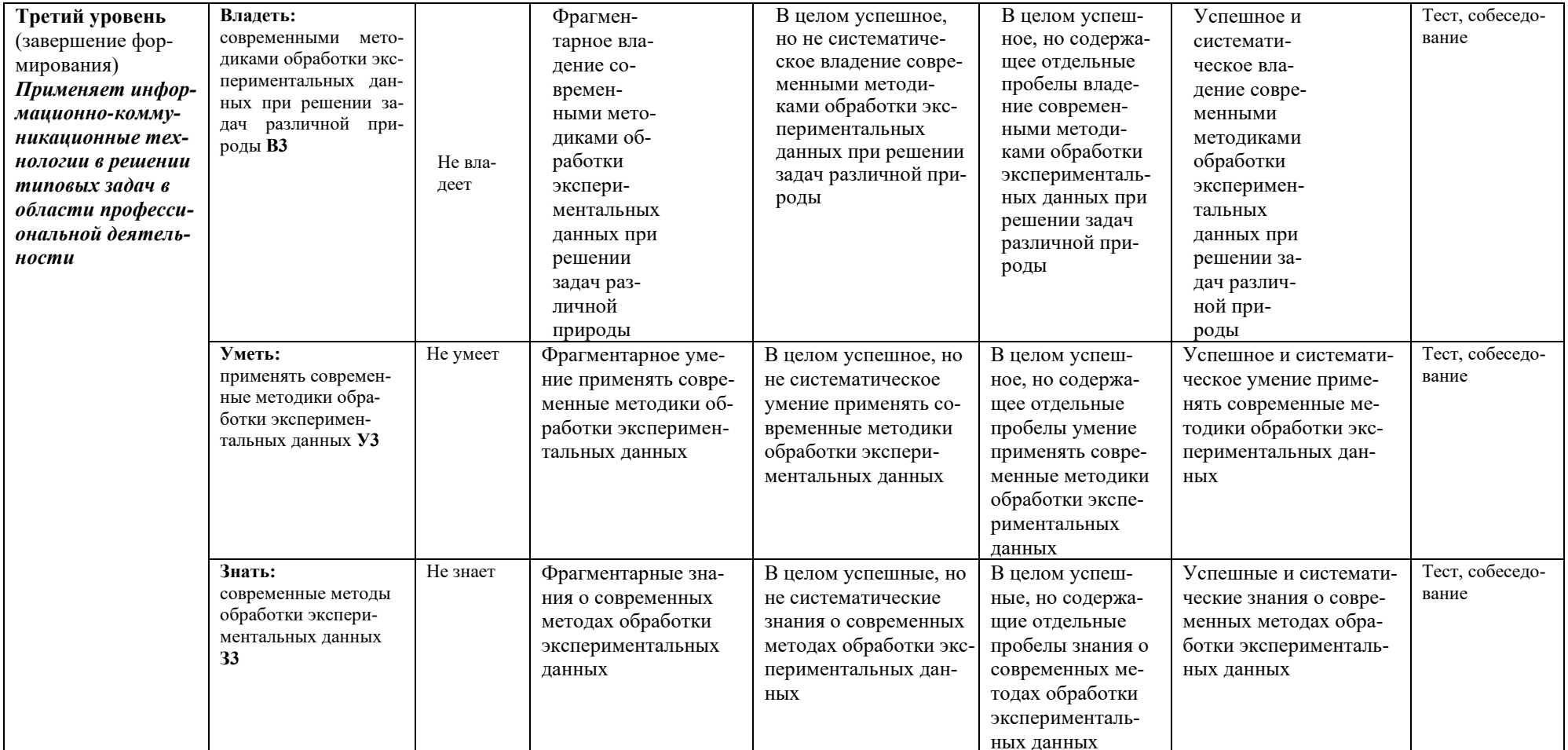

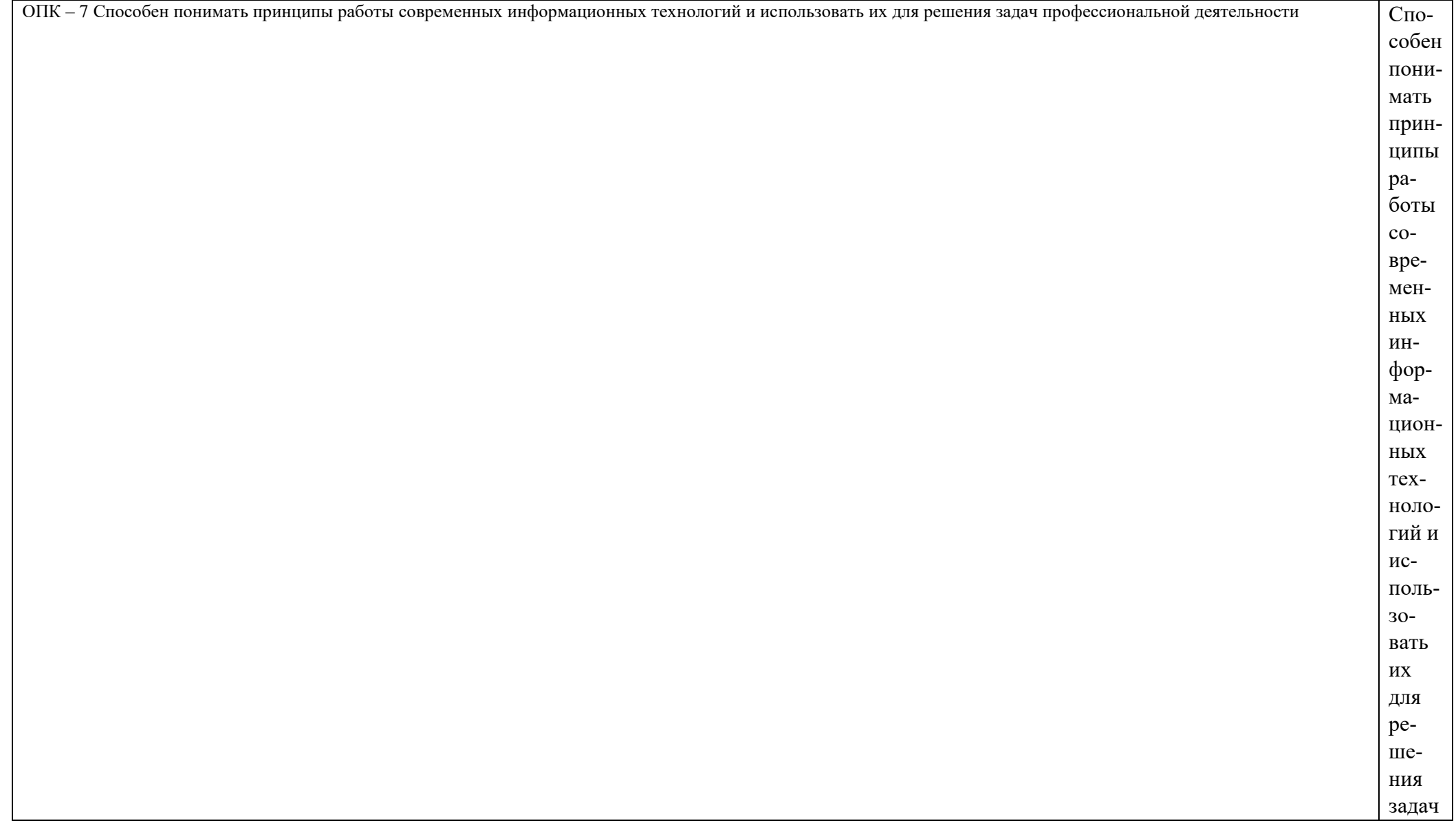

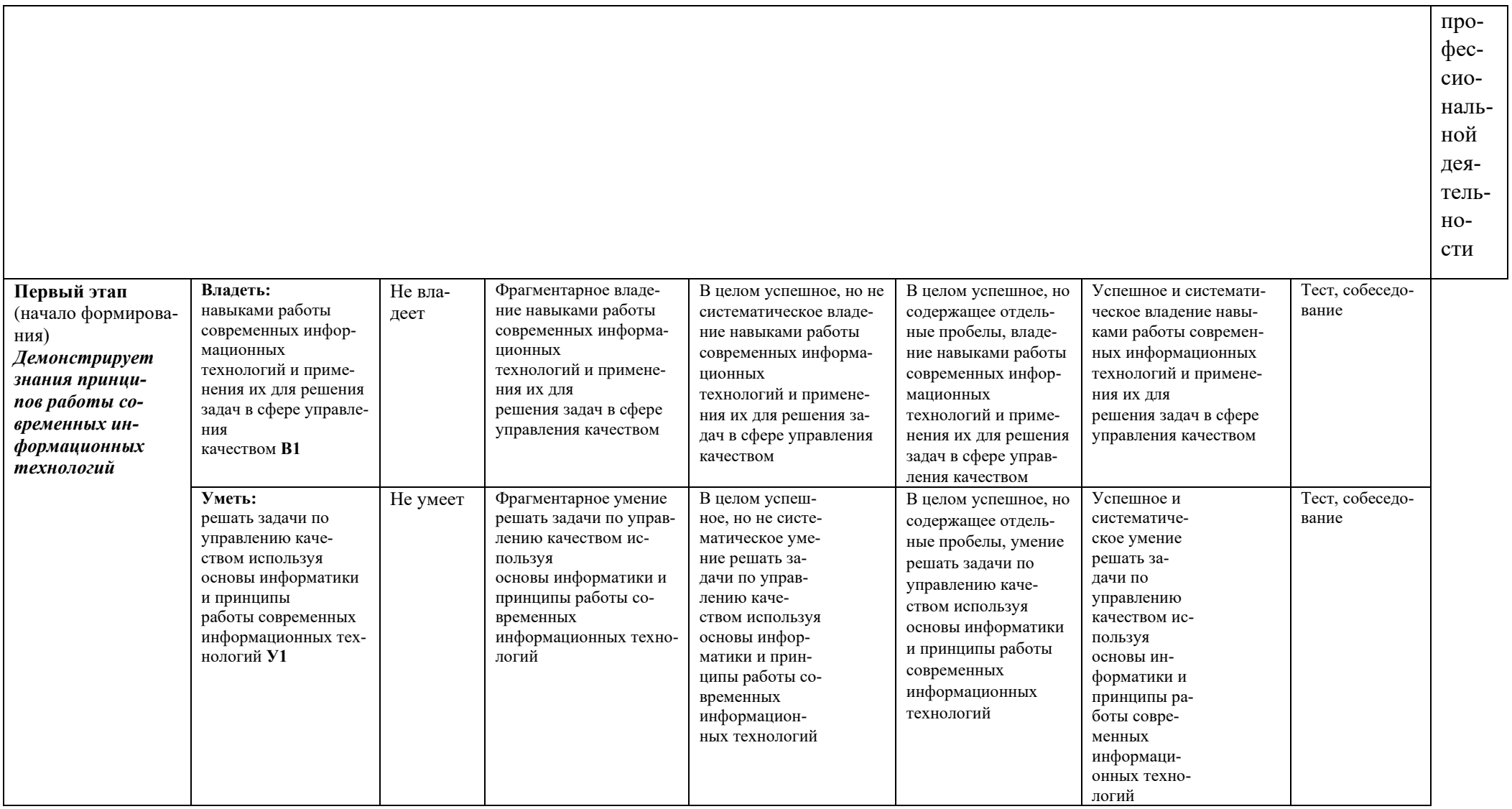

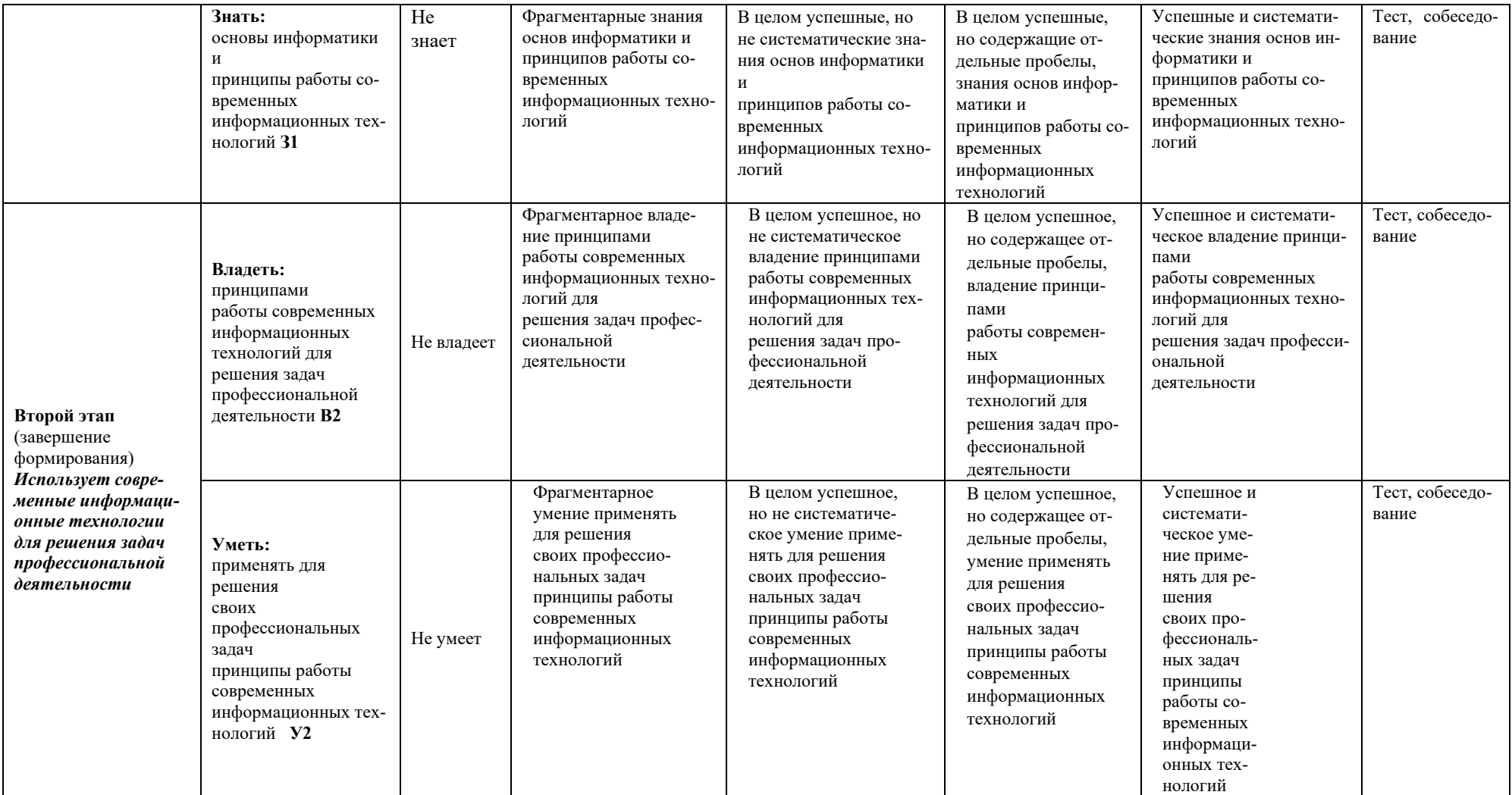

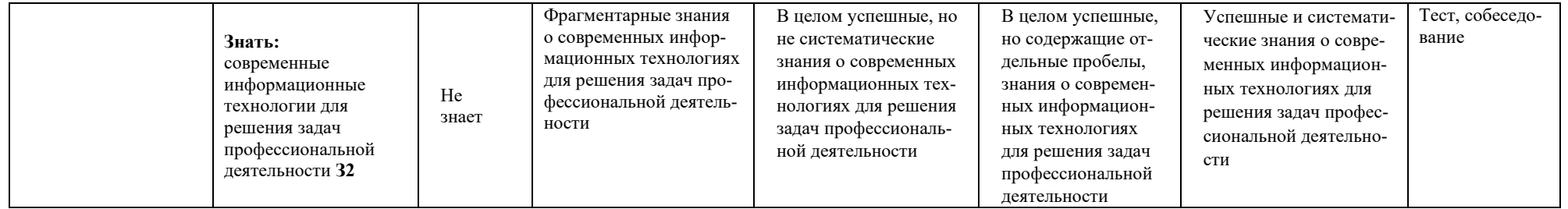

Этапы формирования компетенций реализуются в ходе освоения дисциплины, что отражается в тематическом плане дисци-

плины.

#### 1.3 Описание шкал опенивания

Для оценки составляющих компетенции при текущем контроле и промежуточной аттестации используется балльно-рейтинговая система оценок. При оценке контрольных мероприятий преподаватель руководствуется критериями оценивания результатов обучения (таблица 1), суммирует баллы за каждое контрольное задание и переводит полученный результат в вербальный аналог, руководствуясь таблицей 2 и формулой 1.

Таблица 2 – Сопоставление оценок когнитивных дескрипторов с результатами освоения программы дисциплины

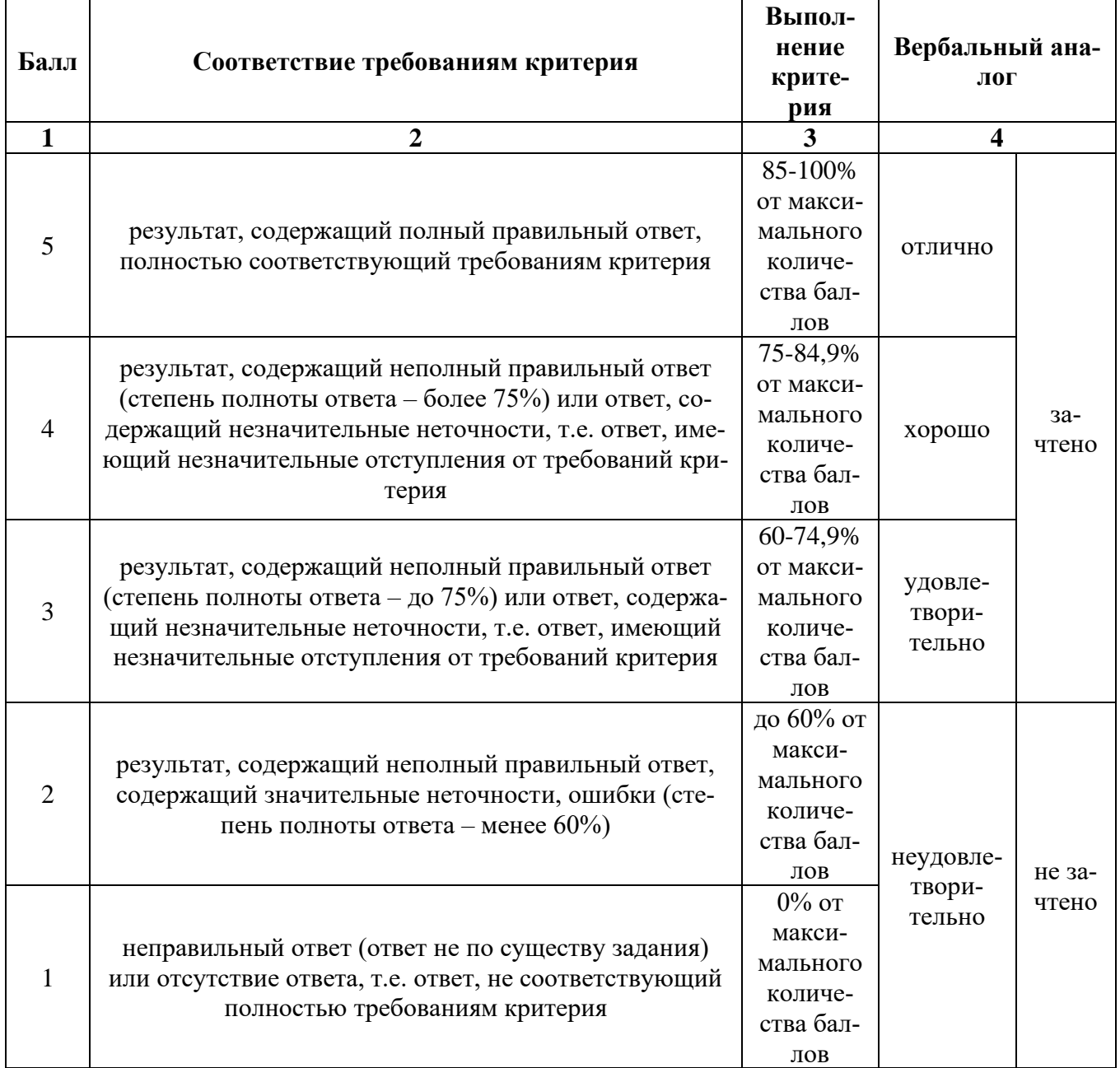

Расчет доли выполнения критерия от максимально возможной суммы баллов проводится по формуле 1:

$$
A = \frac{\sum_{i=1}^{n} m_i k_i}{5 \cdot \sum_{i=1}^{n} m_i} \cdot 100\%
$$
 (1)

где n - количество формируемых когнитивных дескрипторов;

m<sub>i</sub> - количество оценочных средств i-го дескриптора;

 $k_i$  – балльный эквивалент оцениваемого критерия i-го дескриптора;

5 – максимальный балл оцениваемого результата обучения.

Затем по таблице 2 (столбец 3) определяется принадлежность найденного значения А (в %) к доле выполнения критерия и соответствующий ему вербальный аналог.

Вербальным аналогом результатов зачета являются оценки «зачтено / не зачтено», экзамена – «отлично», «хорошо», «удовлетворительно», «неудовлетворительно», которые заносятся в экзаменационную (зачетную) ведомость (в то числе электронную) и зачетную книжку. В зачетную книжку заносятся только положительные оценки. Подписанный преподавателем экземпляр ведомости сдаётся не позднее следующего дня в деканат, а второй хранится на кафедре.

В случае неявки студента на экзамен (зачет) в экзаменационной ведомости делается отметка «не явился».

#### **1.4 Общая процедура и сроки проведения оценочных мероприятий**

Оценивание результатов обучения студентов по дисциплине осуществляется по регламентам текущего контроля и промежуточной аттестации.

Текущий контроль в семестре проводится с целью обеспечения своевременной обратной связи, для коррекции обучения, активизации самостоятельной работы студентов. Объектом текущего контроля являются конкретизированные результаты обучения (учебные достижения) по дисциплине.

Свой фактический рейтинг студент может отслеживать в системе электронного обучения Кузбасской ГСХА (журнал оценок) [http://moodle.ksai.ru/course/view.php?id=8261.](http://moodle.ksai.ru/course/view.php?id=8261) При возникновении спорной ситуации, оценка округляется в пользу студента (округление до десятых).

Промежуточная аттестация предназначена для объективного подтверждения и оценивания достигнутых результатов обучения после завершения изучения дисциплины (или её части). Форма промежуточной аттестации по дисциплине определяется рабочим учебным планом.

Итоговая оценка определяется на основании таблицы 2.

Организация и проведение промежуточной аттестации регламентируется внутренними локальными актами.

Зачет по дисциплине – накопительная оценка работы студента в течение семестра, которая проставляется по результатам усвоения учебного материала на лекционных, практических занятиях, выполнения домашних заданий, тестирования. Студенты, редко посещавшие занятия или имеющие задолженности по практическим и домашним заданиям сдают зачет.

#### **Классическая форма сдачи зачета**

Зачет проводится в учебных аудиториях института по вопросам с использованием специализированной графической программы на последнем практическом занятии. Во время зачета, использование конспектов лекций, методической литературы, мобильных устройств связи и других источников информации запрещено. В случае добровольного отказа выполнять задание, преподаватель ставит в ведомости оценку «не зачтено».

#### **Зачетное задание**

Зачет проводится на последнем практическом занятии в формате собеседования и показа выполняемых действий согласно вопросу в специализированной программе.

Для проведения зачетного занятия выделяется аудитория, оснащенная компьютерами с доступом в специализированную программу и сеть интернет. В ходе выполнения задания использование конспектов, методической литературы, мобильных устройств связи и других источников информации запрещено. Результаты студента, нарушившего правила проведения зачетного занятия, аннулируются. Студенты имеют право делать черновые записи только на черновиках, выданных преподавателем, при проверке черновые записи не рассматриваются.

Проверка задания выполняется преподавателем, результат сообщается студенту после проверки.

Студенты, не прошедшие промежуточную аттестацию по графику сессии, должны ликвидировать задолженность в установленном порядке.

#### **Классическая форма сдачи экзамена (собеседование)**

Экзамен проводится в учебных аудиториях академии, оснащенной специализированной техникой и программным обеспечением. Студент случайным образом выбирает билет. Для подготовки к ответу и выполнению задания по билету студенту отводится 45 минут. Экзаменатор может задавать студентам дополнительные вопросы сверх билета по программе дисциплины.

Во время подготовки, использование конспектов лекций, методической литературы, мобильных устройств связи и других источников информации запрещено. Студент, уличенный в списывании, удаляется из аудитории и в зачетно-экзаменационную ведомость ставится «неудовлетворительно». В случае добровольного отказа отвечать на вопросы билета, преподаватель ставит в ведомости оценку «неудовлетворительно».

Студенты имеют право делать черновые записи только на черновиках, выданных преподавателем. Студенты, не прошедшие промежуточную аттестацию по графику сессии, должны ликвидировать задолженность в установленном порядке.

#### <span id="page-14-0"></span>**2 ТИПОВЫЕ КОНТРОЛЬНЫЕ ЗАДАНИЯ, НЕОБХОДИМЫЕ ДЛЯ ОЦЕНКИ ЗНАНИЙ, УМЕНИЙ, НАВЫКОВ**

### <span id="page-14-1"></span>**2.1 Текущий контроль знаний студентов**

**Комплект вопросов для собеседования**

1. Для кого предназначена программа «Наш сад Кристал 10.0»?

<span id="page-15-0"></span>2. Годится ли выполненный в программе план (чертеж) для садоводов, производящих посадку?

3. Годится ли выполненный в программе план (чертеж) для проектирования оросительной системы?

4. Годится ли выполненный в программе план (чертеж) для электриков?

5. Годится ли выполненный в программе план (чертеж) для подсчета объемов грунта(срезать/досыпать) при выполнении земляных работ?

6. Каким образом установить сетку на рабочее поле? Как перейти на метры?

7. Есть ли возможность поставить на плане участка метки и внести текст к меткам?

8. Можно ли указать ориентацию участка С-Ю?

9. Теневые эпюры не строятся, но возможно ли указать теневые, солнечные участки?

10. Можно ли проложить уже существующие инженерные коммуникации? Есть ли средства?

11. Можно ли сделать Дендроплан?

12. Можно ли на плане указывать расстояния между объектами по ординатным осям наподобие Кад (Acad, Archicad) программ?

13. В энциклопедии есть ли названия растений на латинском языке?

14. Разняться ли на плане растения одного типа, например: дерево, но с разными характеристиками кроны?

15. Можно ли при посадке растения на план изменять возраст растения? Высоту растения и ширину кроны?

16. Где посмотреть, как будет изображено растение на плане?

17. Диагностируются ли и сообщаются ли пользователю ошибки при посадке растений?

18. Можно ли получить список растений, используемых в моём проекте, в виде 2-х колонок: в одной русские названия, в другой латинские названия растений?

19. Можно ли внести цены растений и выполнить калькуляцию?

20. При изображении на плане цветы или кустарники часто изображаются длинной лентой. А надо, например, всего один куст. Как можно это сделать?

21. В Энциклопедии названия растений на русском языке 15334, а на латинском языке 19787.

22. Как распечатать таблицы ухода за растениями?

23. Добавляя новое растение в Редакторе растения и обнаруживается, что на 2 шаге нет поля «Возраст растения» и на других шагах также нет. Ошибка?

24. Роза New Dawn в характеристиках в Энциклопедии – высота 6м, на плане после того, как посадила 1м. Это ошибка программы?

25. Существует ли возможность создания собственной базы растений (без потери изначально присутствующей), для последующей работы именно с ней, дабы не отвлекаться на те растения, которыми мы не располагаем, например: в мою базу.

26. Светильник, предназначенный для стены, не разворачивается так, чтобы его правильно прикрепить к стене, почему?

27. Две дорожки перекрываются, хотелось бы указать, которая из них сверху, которая снизу, как?

28. Можно ли у дорожек сделать бордюры заданной высоты? как?

29. Не понятна картинка с формами дорожек? Какие формы для чего предназначены?

30. Есть ли возможность Экспорта плана в векторном графическом формате?

31. Возможно ли в программе «Наш сад» открыть план в формате dwg?

32. При построении с помощью «Редактора домов» террасу у дома, но когда поставили на неё стол и стулья, они «утонули». Что делать?

33. Как можно в режиме «3D Изображение» показать растения 1 яруса, 2 яруса и т.д., по принципу висячих садов. Например, установить парадную лестницу?

34. Можно ли в режиме «3D Изображение» увидеть изображение растения, выделенного самостоятельно из фотографии?

35. Как сделать распечатку плана проекта в нужном масштабе?

36. Как записать виртуальную прогулку по саду средствами программы «Наш сад Кристал 10.0»?

37. Как можно сделать горки?

38. Что же делать, если после сохранения проекта с рельефом, рельеф надо изменить?

39. Можно ли в проекте использовать понравившийся в журнале или на фотографии декоративный элемент, например: контейнер для цветов или фонтан?

40. При установке построек, можно ли менять текстуру из базы на свою текстуру, т.е. добавлять в базу собственную текстуру? Какого размера в пикселях должна быть картинка? Как её вставить, чтобы использовать в строении?

41. На плане трудно к двери в дом поставить лестницу, т.к. вид сверху не дает образ двери, и не понятно, где она начинается и заканчивается. Как это сделать?

42. Как изменить постройку?

43. Выбираю готовый дом из предложенных вариантов. Где посмотреть площадь дома, его размеры?

44. При сложной постройке: дом, эркер и терраса под одной крышей, на плане вижу только крышу, как выделить террасу для изменения текстуры, не сдвигая крышу?

45. Если сделано в Редакторе Домов и Башен сложную постройку, можно ли ее переслать по email этот объект в виде файла?

46. Как вставить дверь в стену?

47. Как поставить окно (дверь) на крышу?

48. Как сделать круглую крышу?

49. Как построить калитку и ворота, похожие на мои собственные?

50. При постройке гаража в доме, дом имеет фундамент. Когда поставили на стену дома гаражные двери, получилось, что они расположены выше земли над фундаментом. Если это не устраивает. Как сделать так, чтобы в доме с фундаментом гаражные ворота располагались у земли?

51. В проекте Японский сад.grd из папки Документы\Примеры Наш сад Кристал 10.0\Примеры\Планировщик использованы степы и настилы. Можно ли добавить их в категорию объектов «Составной объект», чтобы использовать в дальнейшем в своих проектах? Другими словами: использовать элементы из проектов – примеров, входящих в инсталляционный диск программы, для пополнения базы объектов.

52. Как сделать текстуру из мощения. Выбран шаблон по площади, сделано в Редакторе мощения шаблон и сохранен в библиотеке с расширением pav. Как сделать из него текстуру?

53. Как в списке шаблонов мощения в панели объектов Мощение определить, какой представлен тип шаблона (всего их 5)?

54. Как можно в Фотоплане рисовать (выполнять) дорожки, площадки, клумбы и водоёмы?

55. Можно ли получить перечень растений, использованных в проекте на фотографии?

56. Можно ли выделить часть изображения на фото, копировать и вклеить выделенный участок на другую часть фото, как Photoshopе? Например: перенести текстуру черепицы с дома на хоз.блок?

57. Можно ли после выполнения на фотографии дорожек, площадок или газонов, изменять размеры нарисованного?

58. Камера позволит нам отодвинуть и придвинуть «дом на фотографии» с помощью горизонта?

59. Создав проект на фотографии, хотелось бы перенести его в план программы, чтобы посмотреть его потом в режиме 3D и выполнить видео-прогулку: т.е. как бы использовать сделанный эскиз для построения ген. плана, это можно?

60. Можно ли объяснить принцип перспективы в Фотоплане? Как правильно изменять размер растений, чтобы выдержать перспективу?

61. Как работает и зачем нужна пиктограмма Камера на панели Фотоплана?

62. В руководстве пользователя написано, что при заполнении участка фотографии текстурой (например, нарисованная дорожка) можно воспользоваться параметрами текстуры: Угол поворота, Масштаб и Прозрачность. Как повернуть, например, рисунок из плиток на дорожке, чтобы правильно отобразить мощение в перспективе?

Дорожка уходит с переднего плана фотографии вдаль к дому.

63. Как повернуть скамейку, чтобы поставить её вдоль дорожки?

64. Как повернуть беседку?

65. Нет возможности перемещать объекты (например: растения и камни) на передний и задний планы для составления композиции. В версии 6.0 в выпадающем меню

были пункты для перемещения на передний план, задний план, а версии Наш сад Кристал 10.0 нет.

66. Проблема при перемещении объекта на плане: перемещения происходят рывком, а нужно сдвинуть совсем на чуть-чуть, что делать?

67. Верно ли утверждение, что к планированию земляных работ программа «Наш сад Кристал 10.0» не приспособлена никак, и просчитать объем грунта в нем нельзя?

68. Понятие технологии. Информация и информационные технологии.

69. Изобретение компьютера. Механические и ламповые устройства.

70. История создания глобальных компьютерных сетей

71. Понятие компьютерной сети. Классификация сетей по охваченной территории.

72. Топологии сети.

73. Физическая среда передачи данных.

74. Сетевые протоколы и их структура.

75. Сетевые информационные технологии

76. Системы дистанционного обучения

77. Технологии дистанционного обучения

78. Состав программных средств поддержки дистанционного обучения

79. Применение компьютерных сетей в дистанционном обучении

80. Основные тенденции в использовании информационных технологий в до

81. Понятие базы данных научной информации.

82. Классификация баз данных научной информации.

83. Поиск и классификация информации баз данных.

84. Существующие базы данных научной информации.

85. Универсальные пакеты для научных исследований.

86. Пакеты моделирования динамических систем. Имитационное моделирование. Две разновидности имитации:

87. Метод монте-карло (метод статистических испытаний);

88. Метод имитационного моделирования (статистическое моделирование).

- 89. Семантические сети
- 90. Структура semantic web
- 91. Xml синтаксическая основа semantic web
- 92. Средства описания ресурсов rdf
- 93. Онтологии
- 94. Классификация алгоритмов semantic web
- 95. Реализации semantic web.
- 96. Облачные вычисления.
- 97. Тенденции развития компьютерных сетей и интернета.
- 98. Что называется ландшафтом?
- 99. На какие виды делится ландшафт?
- 100. Что можно отнести к компонентам ландшафта?
- 101. Перечислите предпроектные материалы.
- 102. Перечислите проектные материалы.
- 103. Что называется генеральным планом?
- 104. Что называется дендрологическим планом?
- 105. Что называется разбивочным чертежом?
- 106. Какие чертежи относятся к рабочим?
- 107. Стадийность проектирования.
- 108. Перечислите компоненты ландшафтного дизайна.
- 109. Какими бывают газоны по назначению.
- 110. Какими бывают газоны по месторасположению.
- 111. Какими бывают газоны по месту устройства.
- 112. Какую роль играет дорожно-тропиночная сеть?
- 113. Основная функция забора?
- 114. Что называется цветником?
- 115. Перечислите виды цветников?
- 116. Перечислите виды клумб?
- 117. Перечислите виды газонов?
- 118. Перечислите основные особенности регулярного стиля.
- 119. Перечислите основные особенности пейзажного стиля.
- 120. Дайте определение компьютерной графике.
- 121. Перечислите виды компьютерной графики.
- 122. Основные элементы ландшафтного дизайна на территории Междуречья.
- 123. Основные элементы ландшафтного дизайна Висячих садов Семирамиды.
- 124. Основные элементы ландшафтного дизайна садов Египта.
- 125. Основные элементы ландшафтного дизайна Эллады.
- 126. Основные элементы ландшафтного дизайна Древнего Рима.
- 127. Основные элементы ландшафтного дизайна Китая и Японии.
- 128. Перечислите программы по ландшафтному дизайну.
- 129. Какие существуют программы для создания двухмерных чертежей по ландшафтному проектированию

130. Какие существуют программы для создания 3D-визуализации по ландшафтному проектированию

#### **2.2 Промежуточная аттестация**

#### **Вопросы к зачету**

- 1. Классификация САПР
- 2. Возможности САПР
- 3. Назначение проектов озеленения и благоустройства
- 4. Состав проектной документации
- 5. Создание нового строения, используя Редактор Домов
- 6. Создание нового строения, используя Редактор Башен
- 7. Установка параметров чертежного элемента
- 8. Использование стандарта OLE 2
- 9. Возможности левой кнопки мыши при нажатии на мощение
- 10. Возможности правой кнопки мыши при нажатии на мощение
- 11. Новый шаблон мощения по площади, концентрический, случайный, по оси и по

#### контуру

- 12. Работа с рельефом
- 13. Изменение параметров текущей камеры, настройка освещения и тени, настройка

#### стерео

- 14. Редактирование и установка цен
- 15. Установка цен по каталогам
- 16. Инструменты фотоплана
- 17. Коррекция перспективы
- 18. Выделение области для заполнения текстурой, добавление и удаление фрагмента из

#### выделенной области

- 19. Наложение текстур на фотоплане
- 20. Экспортирование фотоплана
- 21. Работа с редактором ресурсов
- 22. Работа с библиотекой фотографий и текстур
- 23. Работа с библиотекой 3Д изображений растений
- 24. Способы построения МАФ
- 25. Создание 3Д модели МАФ
- 26. Работа с редактором профилей
- 27. Работа с редактором чертежных элементов
- 28. Работа с фильтром растений
- 29. Работа с фильтром календаря ухода за растениями
- 30. Работа с коллажем изображений растений и фильтром карты
- 31. Работа со вкладкой болезни растений и научная информация
- 32. Работа с пользовательскими полями в энциклопедии растений
- 33. Работа с редактором растений
- 34. Работа с видеоредактором
- 35. Работа с чертежом (автоматическое проставление размеров, изменение размеров

объекта, вращение объекта, отражение объекта или группы объектов, изменение кривизны объекта)

- 36. Исходные данные для проектирования, состав, подготовка
- 37. Общие принципы создания эскизов используя программу «Наш сад» Кристалл 10.0»
- 38. Проработка детализаций. Визуализация объекта
- 39. Проектно-сметная документация состав, подготовка

## **Вопросы к Экзамену**

**1.** Создать с помощью редактора зданий двухэтажный коттедж размером 7м\*8м с окнами (3 шт.) на первом этаже по восточной, западной и южной стороне, на втором этаже окна расположены параллельно окнам первого этажа, с северной стороны окна расположены, как и на остальных сторонах.

2. Создать с помощью редактора зданий двухэтажный коттедж размером 5м\*7м с окнами (2 шт.) на первом этаже по северной, западной и южной стороне, на втором этаже окна расположены

параллельно окнам первого этажа, с восточной стороны окна расположены, как и на остальных сторонах.

3. Создать с помощью редактора зданий одноэтажный коттедж размером 4м\*4м с окнами (2 шт.) расположенными на всех сторонах. Фундамент здания 50 см. Дом выполнен из бруса, фундамент выложен кирпичом.

4. Создать с помощью редактора зданий двухэтажное здание с цокольным этажом. Цокольный этаж выступает из земли на 70 см. Окна на цокольном этаже расположены по восточной, западной и южной сторонам. На первом и втором этаже окна расположены параллельно цокольному этажу, дом выполнен из кирпича, цокольный этаж выложен декоративным камнем.

5. Создать с помощью редактора зданий одноэтажный коттедж размером 5м\*4м с окнами (2 шт.) расположенными на южной, восточной и северной сторонах. Фундамент здания 50 см. крыша строения имеет высоту 4м и имеет на восточной и западной сторонах мансардные окна. Крыша выполнена из сайдинга зеленого цвета.

6. Создать с помощью редактора зданий квадратную беседку с крышей из сайдинга коричневого цвета. Северная сторона глухая и выполнена из камня. Колонны с другой стороны также выполнены из камня имеют квадратную форму.

7. Создать с помощью редактора зданий квадратную беседку с крышей из кровли коричневого цвета. Колонны круглые деревянные. Крыша имеет двойной скат - острая центральная часть и покатая внешняя часть.

8. Создать с помощью редактора поверхностей дорожку длиной 10м и шириной 1м. дорожка приподнята над поверхностью на 10см. выполнена из деревянных брусов.

9. Создать с помощью редактора поверхностей дорожку длиной 5м и шириной 1м. дорожка приподнята над поверхностью на 10см. выполнена из камня.

10. Создать с помощью редактора поверхностей подпорную стенку овальной формы. Подпорная стенка имеет сужение сверху на 10см. выполнена из камня

11. Создать с помощью редактора поверхностей прямую подпорную стенку длиной 5м, выполненную из дерева, имеющую форму квадрата в разрезе.

12. Создать с помощью редактора заборов бордюр 10см высоты овальной формы, имеющий квадратную форму в разрезе, выполненный из бетона с зеленым оттенком.

13. Создать с помощью редактора заборов перголу длинной 2м и высотой 1,5м, выполненную из дерева, расположенного в виде диагонально перекрещенных брусков белого цвета.

14. Создать с помощью редактора заборов арт объект высотой и длиной 3м. выполнен из сплошного ровного бетона. На двух сторонах арт-объекта расположено изображение (любое).

15. Создать с помощью редактора заборов ограждение из штакетника 1м в высоту с круглыми столбами выше основного полотна на 15 см.

16. Создать с помощью редактора МАФ поилку для птиц. Высота резной ноги 1м, чаша выполнена из дерева и имеет диаметр 50 см.

17. Создать с помощью редактора МАФ 3 колонны в стиле ампир белого цвета высотой 3 м.

18. Создать с помощью редактора формы рядовую посадку бархатцев отклоненных с интервалом в 15см.

19. Создать с помощью редактора формы круговую посадку ириса бородатого с нулевым интервалом.

20. Создать с помощью фотоплана цветник с правой стороны от дома из 5-6 кустарников, имеющих зону зимостойкости нашего региона.

21. Создать клумбу прямоугольной формы с простым геометрическим рисунком из однолетних растений сходной высоты.

22. Создать односторонний миксбордер из 7-10 растений с декоративной обсыпкой неопределенной скругленной формы. Цветник не симметричный, вертикальная ось цветника смещена в левую сторону.

23. Создать миксбордер, просматриваемый со всех сторон из 7-10 растений со смещенной вертикальной осью вправо.

24. Создать клумбу в форме круга с простым геометрическим рисунком из растений с увеличивающейся высотой к центру.

25. Установить на плане размеры участка и расположение сторон света.

- 26. Установить на участке надписи с названием растений, расположенных на плане.
- 27. Установить на плане экспликацию объектов, расположенных на плане.
- 28. Установить на плане условные обозначения плана.
- 29. Экспортировать список материалов с помощью функции расчет сметы.
- 30. Экспортировать список растений с помощью функции расчет сметы.
- 31. Экспортировать снимок плана в формате jpeg с помощью функции экспорт.
- 32. Экспортировать 3d-визуализацию с нескольких точек плана с помощью функции экспорт.
- <span id="page-21-0"></span>33. Экспортировать видео ролик 3d-визуализации с помощью функции экспорт.

#### **2.3 Типовой экзаменационный билет**

Министерство сельского хозяйства Российской Федерации Федеральное государственное бюджетное образовательное учреждение высшего образования «Кузбасская государственная сельскохозяйственная академия»

Кафедра Ландшафтной архитектуры

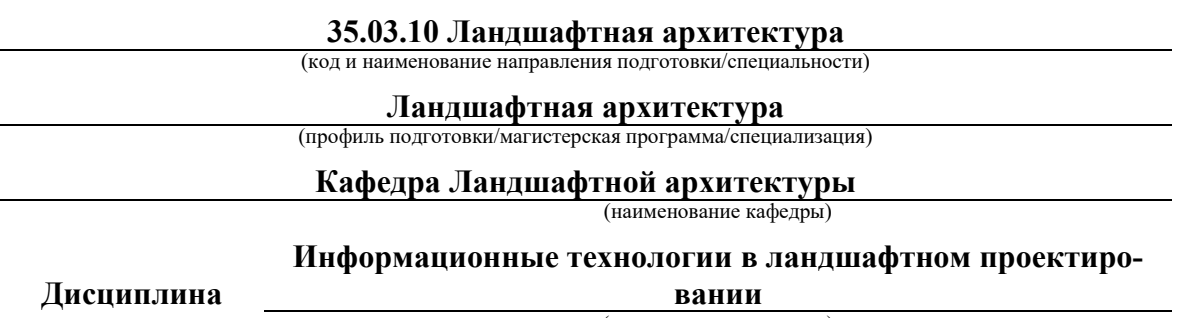

(наименование дисциплины)

#### **ЭКЗАМЕНАЦИОННЫЙ БИЛЕТ № 1**

- 1. Создать с помощью редактора заборов бордюр 10см высоты овальной формы, имеющий квадратную форму в разрезе, выполненный из бетона с зеленым оттенком.
- 2. Установить на участке надписи с названием растений, расположенных на плане.
- 3. Установить на плане размеры участка и расположение сторон света.

Заведующий кафедрой **Витязь С.Н.** 

Составитель \_\_\_\_\_\_\_\_\_\_\_\_\_\_ Мельникова И.И. (подпись) (расшифровка подписи) (подпись) (расшифровка подписи)

#### **3 МЕТОДИЧЕСКИЕ МАТЕРИАЛЫ, ОПРЕДЕЛЯЮЩИЕ ПРОЦЕДУРЫ ОЦЕНИВАНИЯ ЗНАНИЙ, УМЕНИЙ, НАВЫКОВ**

Оценка знаний по дисциплине проводится с целью определения уровня освоения предмета, включает практические работы.

Оценка качества подготовки на основании выполненных заданий ведется преподавателям (с обсуждением результатов), баллы начисляются в зависимости от соответствия критериям таблицы 1.

Оценка качества подготовки по результатам самостоятельной работы студента ведется:

1) преподавателем – оценка глубины проработки материала, рациональность и содержательная ёмкость представленных интеллектуальных продуктов, наличие креативных элементов, подтверждающих самостоятельность суждений по теме;

2) группой – в ходе обсуждения представленных материалов;

3) студентом лично – путем самоанализа достигнутого уровня понимания темы.

По дисциплине предусмотрены формы контроля качества подготовки:

- текущий (осуществление контроля за всеми видами аудиторной и внеаудиторной деятельности студента с целью получения первичной информации о ходе усвоения отдельных элементов содержания дисциплины);

- промежуточный (оценивается уровень и качество подготовки по конкретным разделам дисциплины).

Результаты текущего и промежуточного контроля качества выполнения студентом запланированных видов деятельности по усвоению учебной дисциплины являются показателем того, как студент работал в течение семестра. Итоговый контроль проводится в форме промежуточной аттестации студента – экзамена (зачета).

Текущий контроль успеваемости предусматривает оценивание хода освоения дисциплины, промежуточная аттестация обучающихся – оценивание результатов обучения по дисциплине, в том посредством испытания в форме экзамена (зачета).

Для оценки качества подготовки студента по дисциплине в целом составляется рейтинг – интегральная оценка результатов всех видов деятельности студента, осуществляемых в процессе ее изучения. Последняя представляется в балльном исчислении согласно таблице 2.

Защита практической работы производится студентом в день ее выполнения в соответствии с учебным расписанием. Преподаватель проверяет правильность выполнения практической работы студентом и сделанных выводов, контролирует знание студентом пройденного материала с помощью собеседования или тестирования.

Проработка конспекта лекций и учебной литературы осуществляется студентами в течение всего семестра, после изучения новой темы. К зачету (экзамену) допускаются студенты, выполнившие все виды текущей аттестации – практические работы, тесты.